# **Οδηγίες Συμπλήρωσης**

**της διαδικτυακής φόρμας επιλογής μαθημάτων** 

**Υπο-ενότητα μαθημάτων: Πρακτική άσκηση: Γνωστικά αντικείμενα και Διδακτικές προσεγγίσεις Η΄ εξάμηνο**

**Οι Οδηγίες Συμπλήρωσης Ο σχετικός σύνδεσμος Οι τελικοί πίνακες κατανομής θα ανακοινωθούν στο δικτυακό τόπο του τμήματος (Νέα > Γραμματεία > Ανακοινώσεις)**

#### Η φόρμα δήλωσης μαθήματος θα βρίσκεται στο σύνδεσμο:

<https://doodle.com/poll/pfn95a49kur2ik3t>

### 1 <sup>η</sup> Οθόνη: Επιλογή Μαθήματος

Πατήστε το **βέλος** για να φανούν όλες οι επιλογές94Α. Ποσοτική 94Δ. Εκπαιδευτικές 94E. Ανάλυση 94Ζ. Οικονένειες πρακτικές και παιδιών με Μεθοδολογία στην σχολικού λόγου Α. αναπηρία και Εκπαιδευτική ανισότητες: σχέση Βασιλοπούλου Έρευνα και σχολείου σχολείο: οικογένειας. Ν. Διερευνώντας συγγραφή συναφών Ασκούνη ζητήματα επιστημονικών συνεργασίας Ε. εργασιών Δ. Ντεροπούλου Μάνεσης ø.  $\boldsymbol{\Theta}$ **TEANH** Ш Send None of the above

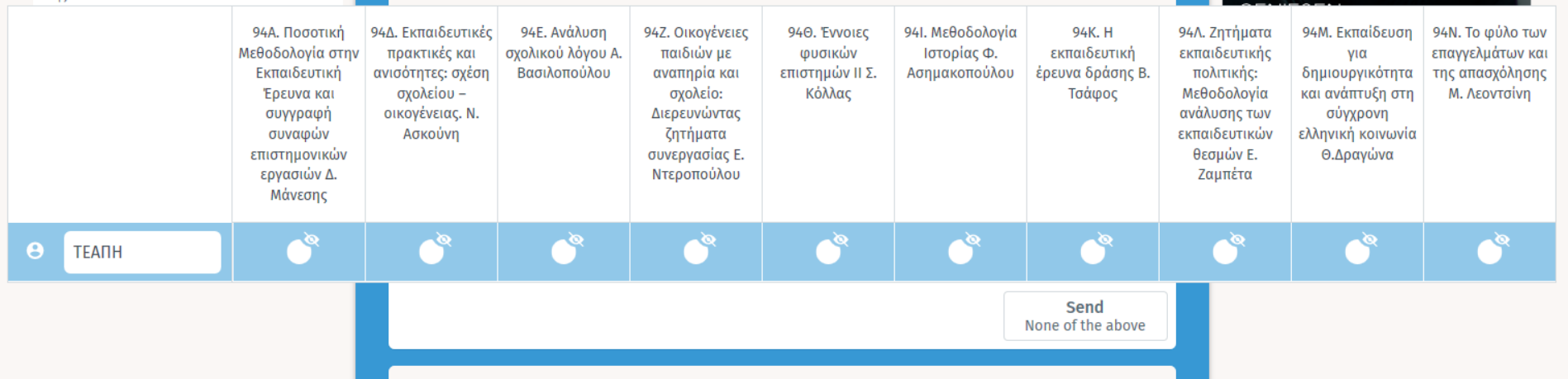

## Τρία (3) βήματα συμπλήρωσης

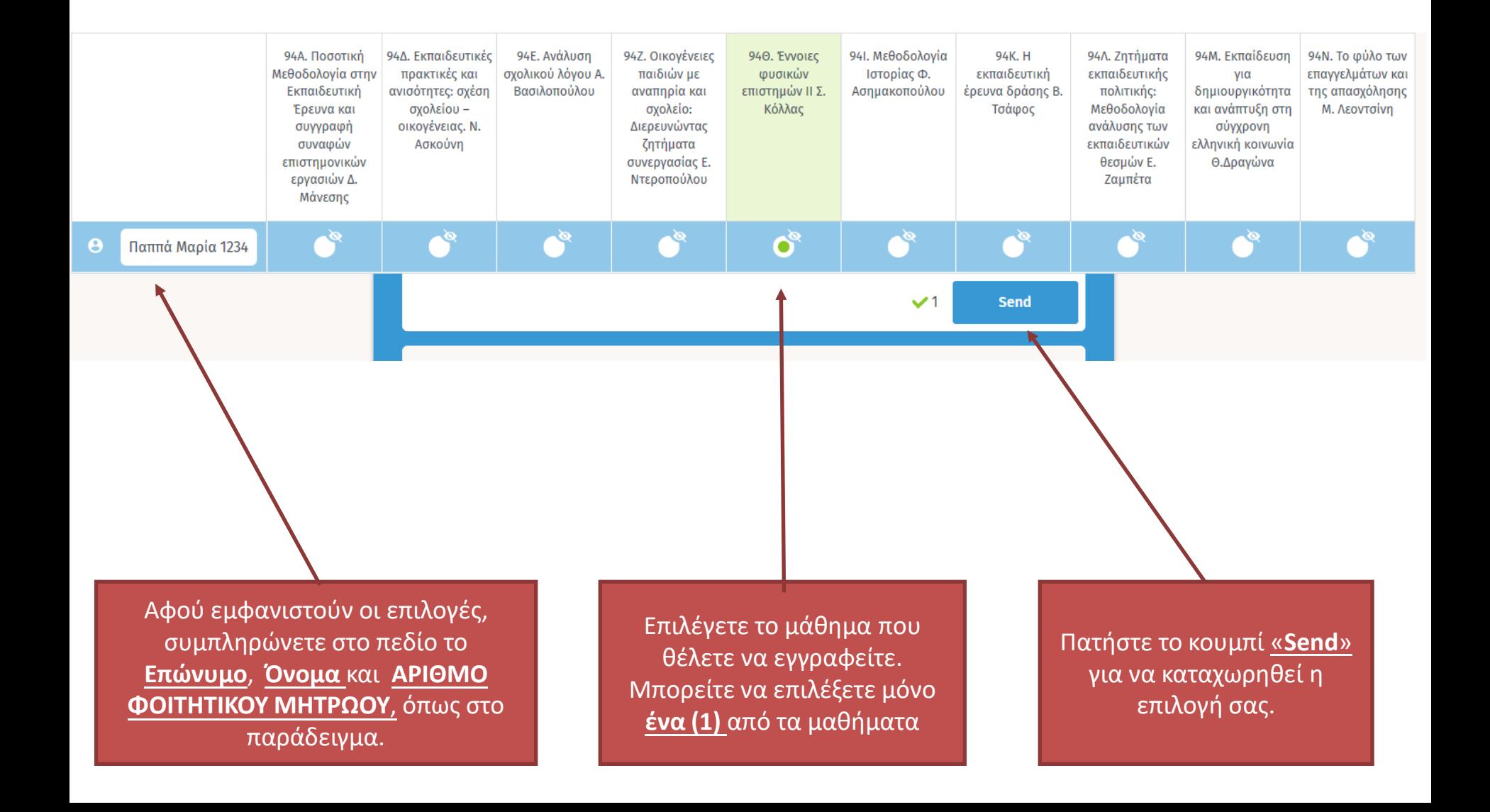

### 2 <sup>η</sup> Οθόνη: Ολοκλήρωση διαδικασίας

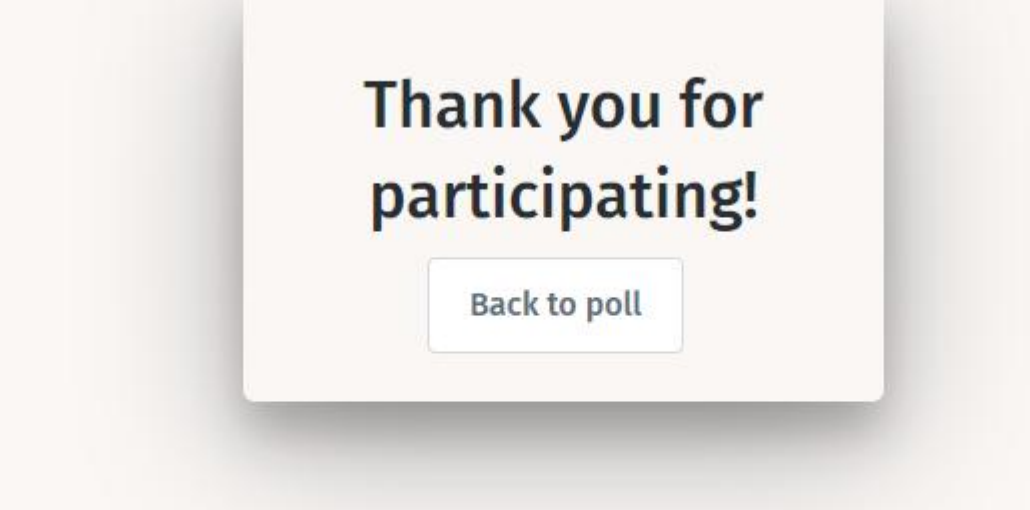

- •Μήνυμα επιτυχούς καταχώρησης!
- •Εφόσον δείτε αυτό το μήνυμα, η καταχώρησή σας έχει καταγραφεί.
- •Σε αυτό το σημείο μπορείτε να κλείσετε το παράθυρο.
- •Εάν δεν εμφανιστεί αυτό το μήνυμα, πιθανότατα η καταχώρηση **δεν έχει καταγραφεί** και θα πρέπει να επαναλάβετε τη διαδικασία.

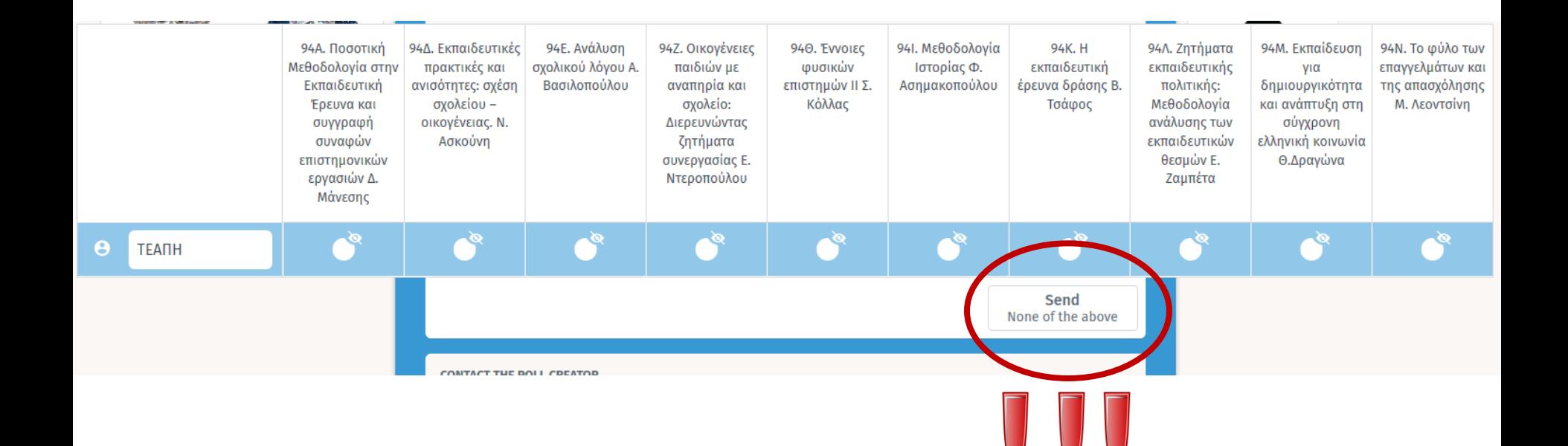

Εάν συμπληρώσετε τα στοιχεία σας και πατήσετε το "Send" δεν θα καταχωρηθεί καμία επιλογή!

## **Προσοχή!**

- Σε περίπτωση που στο μάθημα που προτιμάτε έχει ήδη συμπληρωθεί ο μέγιστος αριθμός φοιτητών, θα πρέπει να έχετε αποφασίσει **πριν** την είσοδο στη φόρμα τη **2 <sup>η</sup> ή και 3<sup>η</sup> πιθανή επιλογή** σας.
- Οι χρήστες **δεν θα πρέπει να μπαίνουν 2η φορά στη φόρμα** και δεν θα πρέπει να καταχωρήσουν 2η φορά το όνομά τους!
- Tο όνομα αυτού/ής που θα υπάρχει σε 2 μαθήματα **θα διαγράφεται και από τις 2 επιλογές.**
- Όλες οι καταχωρήσεις ΠΡΙΝ και ΜΕΤΑ την προθεσμία, θα **διαγράφονται**
- **Μην επικοινωνείτε** με το τμήμα για **τεχνικά προβλήματα**. Κάποια μεμονωμένα τεχνικά θέματα είναι αναμενόμενα λόγω μαζικής εισόδου μεγάλου πλήθους φοιτητών ή μπορεί να οφείλονται σε προβλήματα της συσκευής που χρησιμοποιείτε. Η καταχώρηση γίνεται με την **ευθύνη των φοιτητών.**

#### **Η φόρμα θα είναι διαθέσιμη**

**από Δευτέρα 25/2/2019, ώρα 21.00**

**μέχρι την Παρασκευή 1/3/2019, ώρα 10.00**

**Η διεύθυνση της διαδικτυακής φόρμας θα ανακοινωθεί στο δικτυακό τόπο του τμήματος.** 

### **Οι πίνακες θα αναρτηθούν στο δικτυακό τόπο του τμήματος**